# **TextCritical.net - Feature #566**

## **Improve table of contents**

03/11/2013 02:32 AM - Anonymous

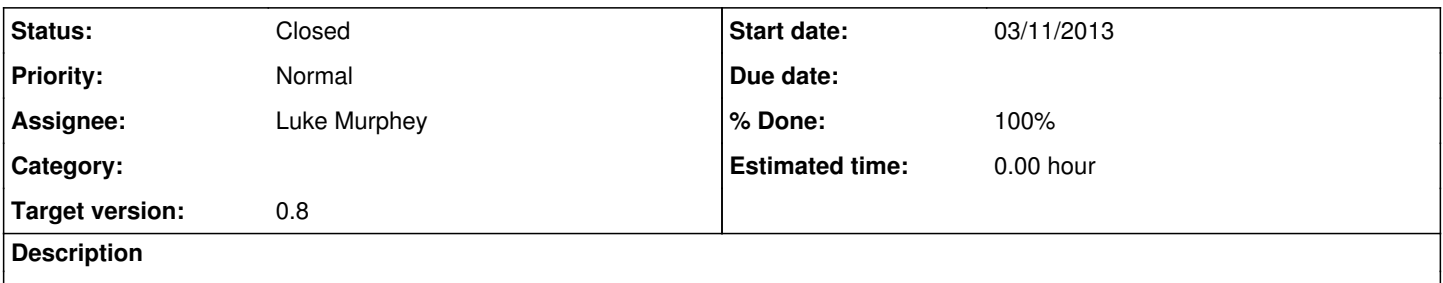

The dialog for selecting the division of the book to read is difficult to use because it takes up too much room and requires excessive scrolling.

### **History**

#### **#1 - 03/11/2013 02:36 AM - Luke Murphey**

May want to:

1. Split up the chapters list into columns

2. Specify a maximum height so that scroll bars appear

3. Add type-ahead for division names

#### **#2 - 03/17/2013 06:05 AM - Luke Murphey**

*- Target version changed from 0.7 to 0.8*

## **#3 - 04/04/2013 04:26 AM - Luke Murphey**

*- Status changed from New to Closed*

*- % Done changed from 0 to 100*

The CSS changes I implemented mostly fixed this.